SEGA®

## *Background*

Taking nine months for numerous programmers to develop the graphic design and gameplay. OUT RUN must surely be one of the greatest, if not the greatest, home computer arcade version of all time. The computer game reproduces as faithfully as possible all of the exciting elements of the OUT RUN arcade machine If it was more realistic you would need a driving license to play. To add to the authenticity, an audio soundtrack from the arcade game is included for use on your Hi-Fi to recreate that true arcade excitement.

SEGA® have sold 20,000 video arcade machines worldwide making it the largest selling dedicated arcade game ever. It is the 5th mobile game developed by SEGA® and is certainly the most successful to date. Although it is no longer in production OUT RUN has now become a much sought after addition for those arcade owners who didn't purchase the machine when it was originally available. Easily an arcade classic among the elite

## *Audio tape*

Included in this pack is a specially recorded audio soundtrack, taken from the arcade machine to be used in conjunction with your program to recreate the true coin-op excitement while enjoying this exhilarating game There are three tracks recorded sequentially; Passing Breeze Splash Wave and Magical Sound Shower.

To use the audio tape first load your program following the loading instructions for your computer. Toggle off the music (if music is included on your computer version). Insert your audio cassette turn up the volume and press play to experience the full sound effects and make this a thrilling audio/visual sensation, while you play OUT RUN.

**Note:** Spectrum cassette users - the audio soundtrack is on Side 2 of Tape 1. Load your program and once completed remove your cassette and insert Side 2 into your Hi-Fi. Rewind and press play. Insert Tape 2 for whichever machine you are using 48K on Side 1 or 128K on Side 2.

## *Gameplay*

Like no other game before it, you try a race against time to achieve your objective of reaching any one of five goal lines and become a winner. The course you will take is up to you. Start your engine, grip the controls and participate in the fastest race ever. Be prepared to dip, curve and increase your speed as you drive this arduous course Familiarise yourself with the controls and GET READY!

Use your skill and judgement on this hand to eye masterpiece to manoeuvre your way past the many obstacles placed in your path. Avoid collisions and try to stay on the road.

Use of gears: These will help you accelerate decelerate and manoeuvre through the curves. Use a low gear to start with until you have gained speed and then open it up for tremendous acceleration. Keep in a low gear when tackling a curve to hold the road and shift into high gear for maximum acceleration on the open straight.

### **Screen directions:**

**Score:** As you drive through each scene points will be gained for driving well. As you will observe your points add up instantaneously.

**Time:** Each race scene needs to be completed within a specific time. The time will count down as soon as you start the race.

**Speed:** Your cars' speed will be displayed in kilometres per hour.

**Time Limit:** You'll be disqualified if you fail to complete the respective scene within the designated time limit and you will have to restart. The time limit will vary but will always be displayed under TIME on the screen.

## *Computer Loading Instructions*

**CBM 64/128 Cassette:** The OUT RUN game is divided into five different courses with five stages as shown by the diagram below.

You may choose to play any course at any time. Each course has different scenery and is a completely self contained game which must be loaded separately. When you have finished a course or run out of time you may wish to drive another course you must turn off the computer and then back on again.

When playing for the first time load each course sequentially as they appear on the tape Courses A and B are on Side 1 of Tape 1 and courses C, D and E are on Side 2 of Tape 1. Zero your tape counter at the beginning of each side and make a note of the beginning of each course in the grid below. Then by fast forwarding or rewinding, you can position the tape at the beginning of your chosen course for future use.

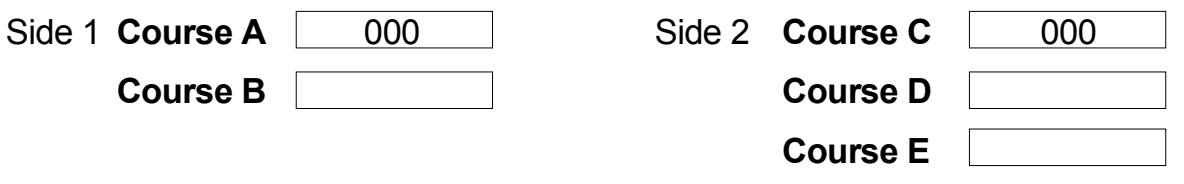

**Loading:** To load any course position your tape at the start of the chosen course. Press **SHIFT** and **RUN/STOP** keys together and then press **PLAY** on the cassette recorder. A title screen will appear followed by the appropriate course.

### **CBM 64/128 Disk:** Type **LOAD "MENU",8,1** and press **RETURN.**

A menu will appear. Choose your appropriate course and it will load automatically. When you have completed or run out of time for that course and you wish to load another course then turn the computer off. then on again and repeat the loading procedure.

**Spectrum Cassette:** Type **LOAD** "" and press **ENTER** key. Press **PLAY** on Tape 1, Side 1 which will load the driver program. After completing loading remove Tape 1 from the recorder. Insert Tape 2, Side 1 for 48K or Side *7* for 128K. Press **PLAY** on the cassette recorder. Insert Side 2 of Tape 1 into your Hi-Fi and rewind. Press play for audio to run simultaneously with the computer.

**Key Controls Q** = Accelerate **A** = Brake **O** = Left **P** = Right **M** = Gear Change **H** = Hold/Pause game **R** = Reset game

**Spectrum** + **2:** As Spectrum. On specific machines you may be able to use tape counter, otherwise Press **PLAY** and when prompted to do so **STOP or PAUSE** the tape Press **PLAY** to load the appropriate section and play OUT RUN.

**Spectrum +3: Disk:** Turn on computer. Insert disk and press **ENTER.** Follow screen prompt where required.

**Amstrad cassette:** Press **CTRL** and **SMALL ENTER** keys. Press **PLAY** on the cassette recorder. (SEE NOTES BELOW). Keyboards are user definable

**Amstrad disk:** Type **RUN "DISK** and press **ENTER.** Game will load and run automatically. Keyboards are user definable.

**Atari ST Disk:** Insert disk, turn on the computer and game will load automatically.

### **Notes for Spectrum/Amstrad Cassette Users**

We have included a grid for you to record tape counter readings after ensuring that you have set the counter to zero before loading Tape 2 Spectrum or Tape 1, Side 2 Amstrad.

The tape has 15 short pieces of data recorded sequentially (1-15 inclusive). There are numerous ways to travel from the START to give finishing points (A. B, C, D, E). You will always travel in a forward direction. At the end of each short route you will come to a fork in the road from which you choose the left or right route (i.e. at the end of stage (1) you can choose either stages (2) or (3). After you have chosen the respective route the computer will prompt you to load the appropriate section of road. Press **PLAY** on the cassette recorder and the program will automatically find

the correct piece of route data. After the data has loaded, press **STOP or PAUSE** promptly on the cassette recorder. (Note: the border turns blue when the program finds the correct route).

Proceed to play your chosen route Repeat this procedure after arriving at any chosen fork. When you have completed any of the five finishing points, rewind the tape and play the same or any other course

If you should run out of time for the route you have chosen, rewind and start again.

## *How to speed up road data loading (Spectrum/Amstrad)*

By recording your counter references in the boxes provided within the grid it will give you speedy access to routes you have used before. We suggest that the first time you choose a new route to a finishing point you do not fast forward or rewind the tape as the data is recorded sequentially (1, 2, 3, 4, 5 etc. to 15). When prompted by the computer, press **PLAY** and allow the appropriate road data to load (Note: the border turns blue when the correct code is found, otherwise the border is red), then press **PAUSE** or **STOP** promptly. Note the counter reading in the appropriately referenced box.

Example: When you have reached stage 9 you will meet the fork which has to load stages 13 or 14. Therefore you will have to wait while the road data for stages 10, 11 and 12 is searched through before coming to stages 13 or 14. By noting the counter reference you will be able to fast forward the tape to the appropriate point, the next time you choose a route which includes the stages 13 or 14.

Eventually you will have tape counter references for all of the various stages and be able to find any new road very quickly by fast forwarding the tape

### *Joystick controls. All computers*

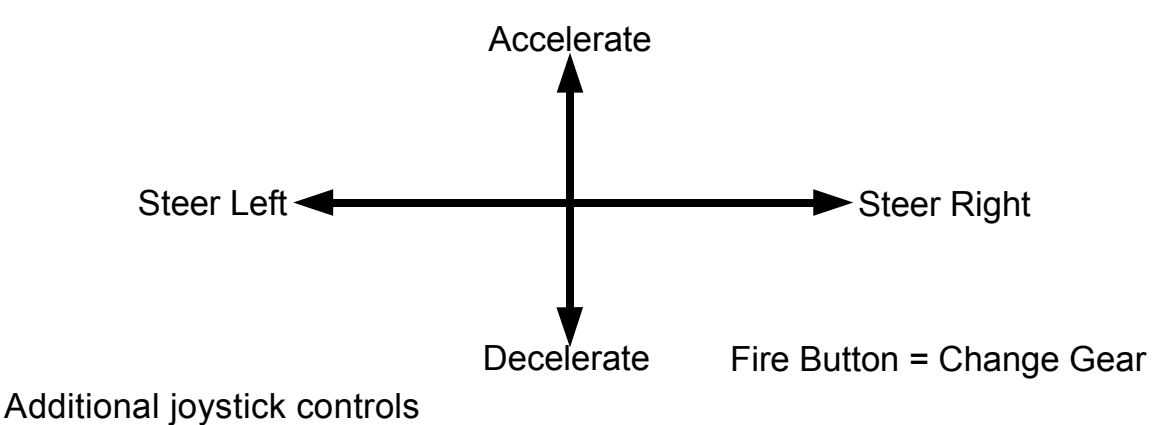

Commodore 64:

Left and Right - Select music or turn off music (Radio Screen) Left and Right - Selects Initials (High Score Table) Fire Button - Enter Initials (High Score Table)

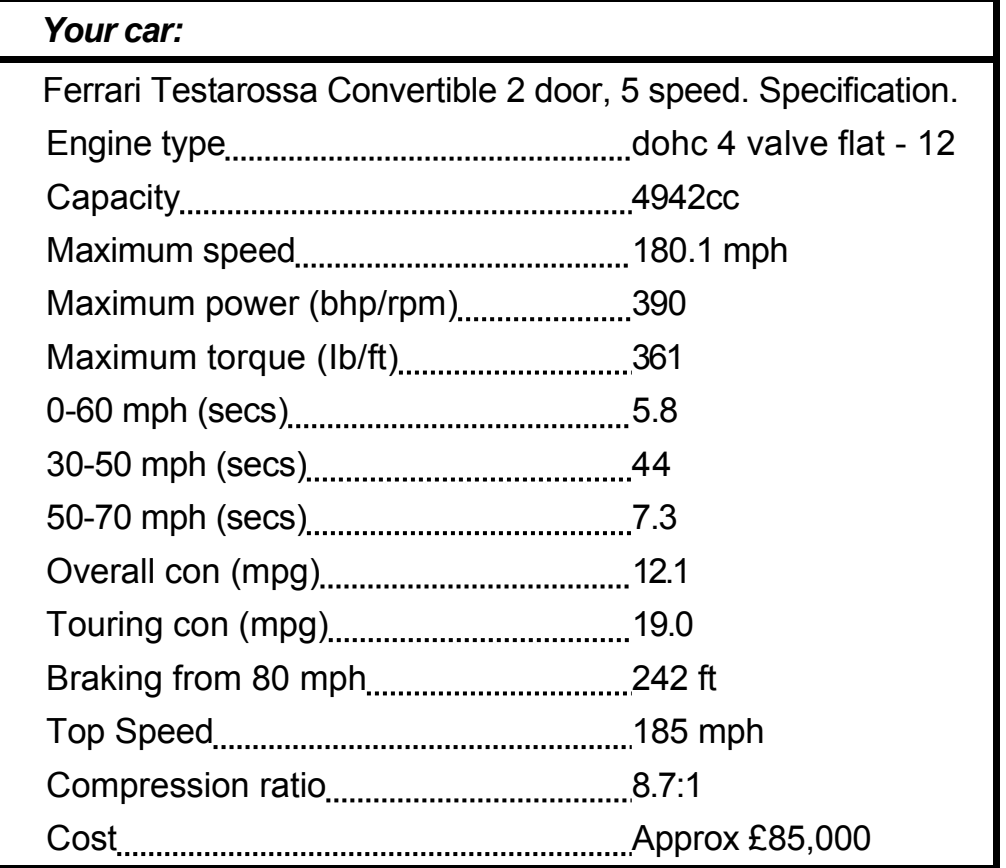

Credits: - Artwork created by Camel Advertising, Sheffield.

Audio Soundtrack: Reproduced from the arcade version, mastered and edited by Ablex Audio Video Ltd.

Programming: Amazing Products Ltd (CBM 64/128),

Probe Software (Spectrum/Amstrad/ ST).

Duplication: Ablex Audio Video Ltd., Telford, Shropshire

Production Co-ordinator: Bob Kenrick, U.S. Gold.

Director: Geoff Brown, U.S. Gold.

Public Relations and Publicity: Richard Tidsall, U.S. Gold.

Marketing Co-ordination: Tim Chaney, U.S. Gold.

© SEGA 1986. This game has been manufactured under license from Sega Enterprises Ltd., Japan and OUT RUN™and SEGA® are trademarks of Sega Enterprises Ltd., by

U.S. Gold Ltd., Units 2/3 Holford Way. Holford.

Birmingham B6 7AX. Tel: 021 356 3388.

All rights reserved. Copyright subsists on this program. Unauthorised broadcasting, diffusion, public performance copying or re-recording, hiring, leasing, renting and selling under any exchange or repurchase scheme in any manner is strictly prohibited.

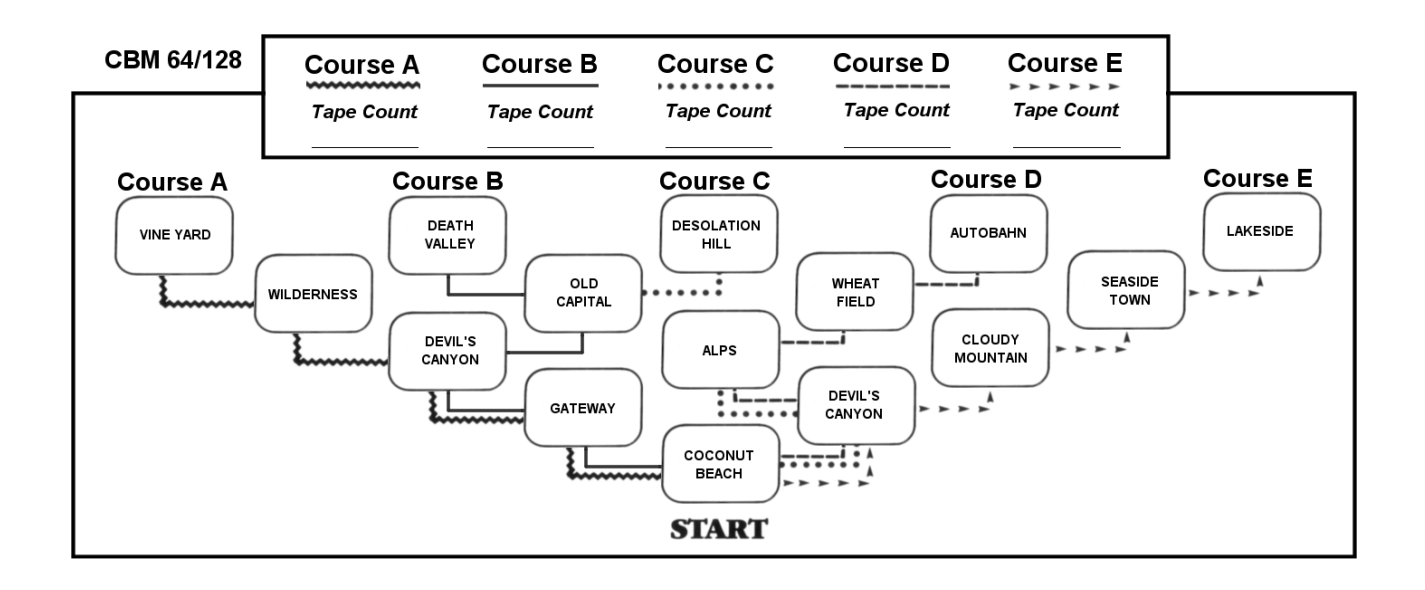

#### **Spectrum/Amstrad Cassette**

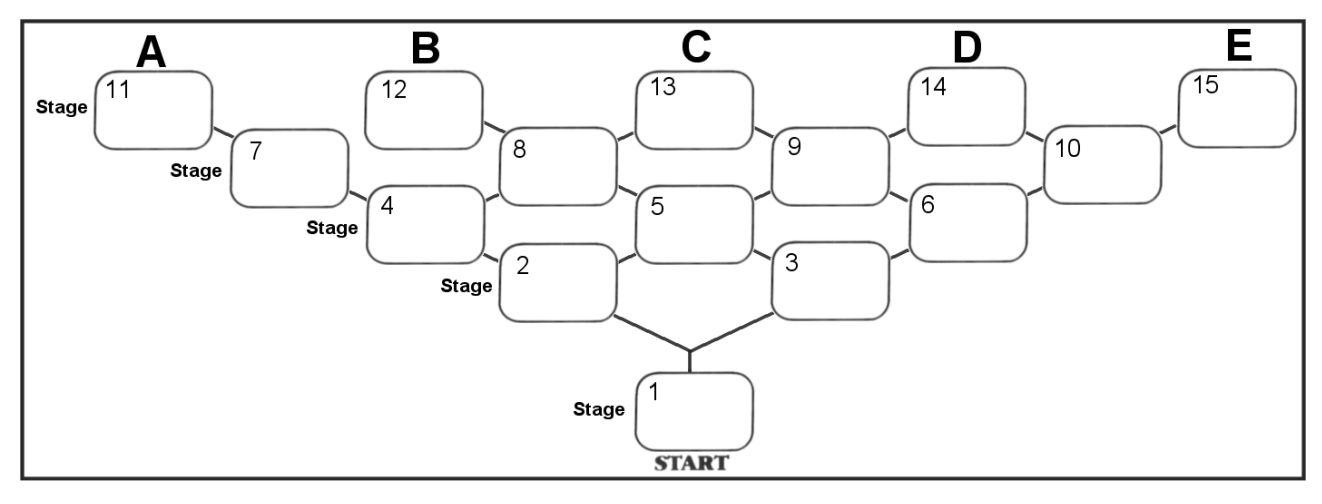

SEGA®

## *Scénario*

Ayant pris neuf mois aux nombreux programmeurs pour développer la conception graphique et le jeu, OUT RUN doit certainement être l'une des plus grandes, sinon la plus grande version arcade d'ordinateurs personnels de tous les temps. Le jeu reproduit aussi fidèlement que possible tous les éléments passionnants de la machine arcade OUT RUN, S'il devait être encore plus réaliste, vous auriez besoin d'un permis de conduire pour jouer. Pour ajouter à l'authenticité du jeu. une bande sonore audio du jeu arcade est inclue et peut être utilisée sur votre HiFi pour recréer la vraie atmosphère arcade.

SEGA(R) ont vendu 20.000 machines arcades vidéo à travers le monde, établissant ainsi le jeu arcade comme le jeu le plus vendu à ce jour. C'est le cinquième jeu mobile dévelopé par SEGA et il est certainement le plus populaire jusqu'à présent. Bien qu'il ne soit plus en production. OUT RUN est devenu une addition très recherchée pour ceux des propriétaires arcades qui n'ont pas acheté la machine lorsqu'elle était disponible. Facilement un arcade classique parmi l'élite.

## *Bande Audio*

Il est inclus dans cet emballage une bande sonore audio spécialement enregistrée prise de la machine arcade que vous utiliserez avec votre programme pour recréer la vraie passion de la machine à sous pendant vous êtes plongé dans ce jeu passionnant. Il y a trois bandes enregistrées en séquence: Passing Breeze Splash Wave et Magical Sound Shower.

Pour utiliser la bande audio, chargez d'abord votre programme en suivant les instructions de chargement pour votre ordinateur. Permutez à musique hors fonction (si la musique est inclue dans la version de votre ordinateur). Introduisez votre cassette audio, augmentez le volume et appuyez sur play pour avoir tous les effets sonores et vivre une expérience audio-visuelle palpitante pendant que vous jouez à OUT RUN.

**Note:** Utilisateurs de Spectrum cassettes: La bande sonore audio est sur la face 2 de la bande 1. Chargez votre programme jusqu'au bout puis enlevez la cassette et introduisez la face 2 dans votre HiFi. Rebobinez et appuyez sur play. Introduisez la Bande 2 de la machine que vous utilisez - 48K Face 1 ou 128K Face 2.

# *Le Jeu*

Comme dans aucun jeu auparavant, vous êtes dans une course contre la montre pour essayer d'atteindre l'une des cinq lignes de but et devenir un gagnant. La piste que vous empruntez dépend de vous. Mettez en marche votre moteur, tenez fermement les commandes et prenez part à la course la plus rapide de tous les temps. Soyez prêt à plonger, tourner et augmenter votre vitesse dans cette course difficile Familiarisez-vous avec les commandes et SOYEZ PRET!

Votre habileté et discernement doivent avoir la perfection de l'oeil pour éviter les divers obstacles placés sur votre chemin. Eviter les collisions et essayez de rester sur la route

**Utilisation des vitesses:** Elle vous aideront à accélérer, ralentir et manoeuvrer à travers les courbes. Utilisez une vitesse basse pour démarrer et lorsque vous êtes bien lancé, remontez les vitesses et vous obtiendrez une accélération formidable Descendez à une vitesse basse quand vous prenez un tournant pour ne pas déraper puis passez à la grande vitesse et le maximum d'accélération lorsque vous êtes sur la ligne droite

## *Directions D'Ecran:*

**Score:** Tout en conduisant à travers chaque scène vous gagnez des points pour la bonne conduite Comme vous le remarquerez, vos points seront additionnés instantanément.

**Temps:** Chaque scène de la course doit être terminée dans un temps spécifique Le compte à rebours commencera dès que vous commencez la course

**Vitesse:** La vitesse de votre voiture sera affichée en kilomètres/heure

**Temps limite:** Vous serez disqualifié si vous ne terminez pas la scène respective dans le temps limite désigné et vous devrez donc recommencer. Le temps limite variera mais sera toujours affiché sous TIME sur l'écran.

## *Instructions de chargement de l'ordinateur*

**CBM 64/128 Cassette:** Le jeu OUT RUN se compose de cinq différentes pistes avec cinq étapes comme le montre le diagramme ci-dessous:

Vous pouvez choisir de jouer sur n'importe quelle piste à n'importe quel moment. Chaque piste a des paysages différents et est un jeu indépendant qui doit être chargé séparément. Lorsque vous avez terminé une piste ou lorsque le temps réglementaire est terminé, vous pouvez essayez une autre course Pour cela, vous devez éteindre l'ordinateur et le rallumer. Suivez les instructions ci-dessous pour charger une piste.

Quand vous jouez pour la première fois, chargez les pistes en séquence telles qu'elles apparaissent sur la bande Les pistes A et B sont sur la Face 1 de la Bande 1 et les pistes C, D et E sont sur la Face 2 de la Bande 1. Ramenez votre compteur de bande à zéro au début de chaque face puis notez le début de chaque piste dans la grille ci-dessous. En bobinant ou rebobinant la bande, vous pouvez ainsi retrouver la position de chaque piste lorsque vous le voulez:

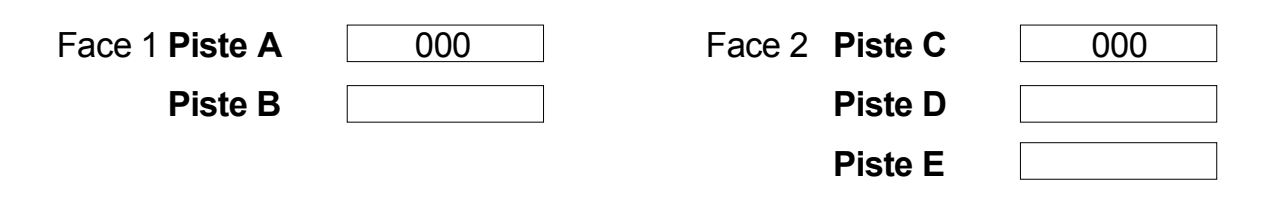

**Chargement:** Pour charger une piste positionnez votre bande au début du jeu choisi. Appuyez sur **SHIFT** et **RUN/STOP** en même temps puis appuyez sur **PLAY** sur l'enregistreur à cassettes, un écran de titres apparaîtra, suivie par la piste appropriée

**CBM 64/128 Disque:** Tapez **LOAD"menu",8,1** et appuyez sur **RETURN.** Un menu apparaîtra. Choisissez votre piste et elle se chargera automatiquement. Quand vous avez terminé ou quand il ne vous reste plus de temps pour cette piste et que vous voulez charger une autre éteignez l'ordinateur puis rallumez-le et recommencez la procédure de chargement.

**Spectrum Cassette:** Tapez **LOAD""** et appuyez sur la touche **ENTER.** Appuyez sur **PLAY** sur la bande 1, Face 1, ce qui chargera le programme du conducteur. Une fois le chargement terminé, enlevez la Bande 1 de l'enregistreur. Introduisez la Bande 2, Face 1 pour le 48K ou Face 2 pour le 128K. Appuyez sur **PLAY** sur l'enregistreur à cassettes. Introduisez la Face 2 de la Bande 1 dans votre HiFi et rebobinez. Appuyez sur **PLAY** pour audio simultanée avec l'ordinateur.

### **COMMANDES DE CLAVIER.**

- **Q** = accélérer **A** = ralentir
- $O = \hat{a}$  gauche  $P = \hat{a}$  droite
- **M** = changer de vitesse
- **H** = pauser
- **R** = recommencer

**Spectrum** + **2:** Comme Spectrum. Sur des machines spécifiques, vous pouvez utiliser le compteur de bande Dans le cas contraire appuyez sur **PLAY** et à l'incitation, appuyez sur **STOP** ou **PAUSE** pour arrêter la bande Appuyez sur **PLAY** pour charger la section appropriée et jouez OUT RUN.

**Spectrum** + 3: Mettez sous tension l'ordinateur. Introduisez le disque et appuyez sur **ENTER.** Suivez l'incitation de l'écran là où nécessaire

**Amstrad cassette:** Appuyez sur **CTRL** et **SMALL ENTER.** Appuyez sur **PLAY** sur l'enregistreur à cassettes. (VOIR NOTE PLUS LOIN). Les claviers sont définissables par l'utilisateur.

**Amstrad disque:** Tapez **RUN"DISC** et appuyez sur **ENTER.** Le jeu se chargera et se déroulera automatiquement. Les claviers sont définissables par l'utilisateur.

**Atari ST disque:** Introduisez le disque mettez l'ordinateur sous tension et le jeu se chargera automatiquement.

### **NOTE POUR UTILISATEURS DE SPECTRUM/AMSTRAD CASSETTE:**

Nous avons inclus une grille pour que vous puissiez y noter les numéros du compteur. Assurez-vous auparavant d'avoir ramené le compteur à zéro avant de charger la Bande 2 pour Spectrum ou la Bande 1, Face 2 pour Amstrad.

La bande a 15 courts fragments de données enregistrées en séquence (1-15 inclus). Il existe de nombreux moyens de vous déplacer de **START** (Départ) aux points d'arrivée (A, B, C, D, E). Vous voyagerez toujours dans la direction avant. A la fin de chaque court chemin, vous arriverez à un embranchement et vous devez choisir le chemin à droite ou à gauche (par exemple à la fin de l'étape 1, vous pouvez choisir soit étape 2 soit étape 3). Une fois votre chemin choisi, l'ordinateur vous demandera de charger la section de route appropriée Appuyez sur **PLAY** sur l'enregistreur à cassettes et le programme trouvera automatiquement le morceau de données correct de la route. Une fois les données chargées, appuyez rapidement sur **PAUSE** ou **STOP** sur l'enregistreur à cassettes. (Note: Le bord devient bleu quand le programme trouve le chemin correct.)

Jouez maintenant sur le chemin que vous avez choisi. Recommencez le processus chaque fois que vous arrivez à un embranchement. Quand vous avez terminé n'importe lequel des cinq points d'arrivée rebobiner la bande et de jouer la **piste** ou une autre piste quelconque

Au cas où vous n'avez plus de temps sur la route que vous avez choisie rebobinez et recommencez.

## *Comment activer le chargement des données de route (Spectrum/Amstrad)*

En enregistrant les références du compteur dans les cases de la grille vous aurez un accès rapide aux chemins que vous avez empruntés auparavant. Nous vous suggérons, la première fois que vous choisissez un chemin à un point d'arrivée de ne pas bobiner ou rebobiner la bande vu que les données sont enregistrées en séquence (1, 2, 3, 4 ,5, etc.. jusqu'à 15). Lorsque l'ordinateur vous le demande appuyez sur **PLAY,** laissez les données de route appropriées se charger (Note: Le bord devient bleu lorsque le code correct a été trouvé. Autrement, le bord est rouge) puis appuyez sur **PAUSE** ou **STOP** à l'incitation. Prenez note de la lecture du compteur dans la case de références appropriée.

**Exemple:** Quand vous atteignez l'étape 9. vous arriverez à l'embranchement qui doit charger les étapes 13 ou 14. Vous devrez donc attendre que l'ordinateur cherche parmi les données de route des étapes 10, 11 et 12 avant d'arriver aux étapes 13 et 14. En notant la référence du compteur, vous pouvez bobiner la bande à la position appropriée lorsque vous utilisez un chemin comprenant les étapes 13 ou 14.

Eventuellement, vous disposerez de références du compteur de bande pour toutes les étapes et vous serez capable de trouver toute nouvelle route très rapidement en bobinant la bande

**COMMANDES DE MANCHE A BALAI. TOUT ORDINATEUR.**

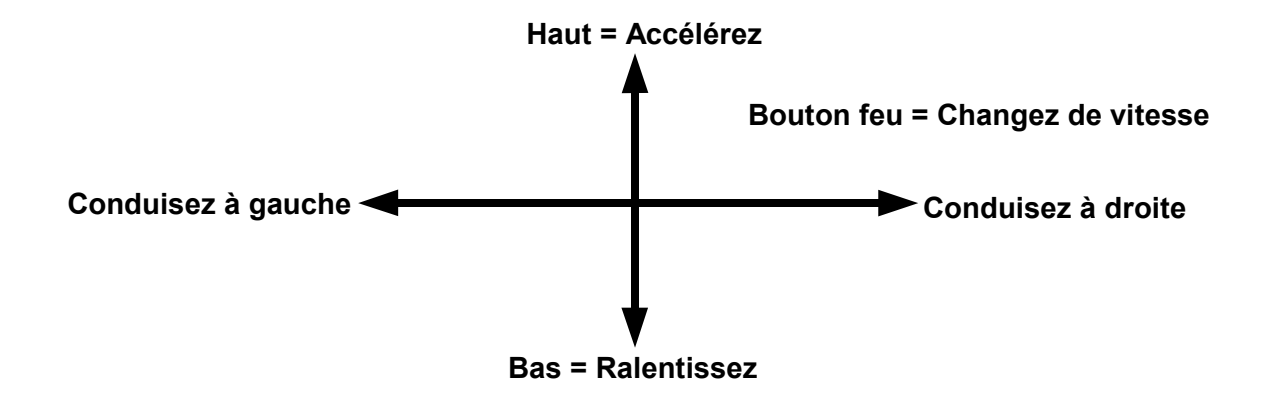

Commodore 64:

Gauche et Droite - Sélectionnez musique ou coupez musique (Ecran radio) Gauche et Droite - Sélectionnez les initiales (Table de Hauts Scores) Bouton Feu - Entrez les initiales (Table de Hauts Scores).

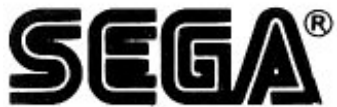

Crédits: Travail d'artiste crée par Camel Advertising, Sheffield.

Bandes sonores audio: Reproduites de la version arcade maîtrisées et éditées par Ablex Audio Video Ltd.

Programmation: Amazing Products Ltd (CBM 64/128).

Probe Software (Spectrum/Amstrad/ST).

Polycopie: Ablex Audio Video Ltd.. Telford, Shropshire

Coordinateur de Production: Bob Kenrick, U.S. Gold.

Directeur: Geoff Brown, U.S. Gold.

Relations Publiques et Publicité: Richard Tidsall, U S. Gold.

Co-ordination Marketing: Tim Chaney. U.S. Gold.

© SEGA. 1986. Ce jeu a été fabriqué sous licence de Sega Enterprises Ltd. Japon. OUT RUN et SEGA sont des marques de Sega Enterprises Ltd.

U.S. Gold Ltd.. Units 2/3 Holford Way, Holford. Birmingham B6 7AX. Tel: 021 356 3388.

Tous droits réservés. Le Copyright subsiste sur ce programme Toute diffusion, représentation publique copie ou ré-enregistrement, location, location à bail ou vente non autorisés, sous toute forme d'échange ou de achat, strictement interdits.

SEGA®

## *Bedienungsanleitung*

Zahlreiche Programmierer haben neun Monate gebraucht, um die graphische Darstellung und das Spiel selbst zu entwickeln. OUT RUN ist deshalb sicherlich eine der bedeutendsten, wenn nicht gar die bedeutendste Heimcomputer-Version des Arcade - Spiels aller Zeiten. Das Computerspiel gibt so getreu wie möglich die spannenden Bestandteile der OUT RUN -Arcade-Maschine wieder. Wenn es noch etwas realistischer wäre, würden Sie glattweg einen Führerschein zum spielen brauchen. Um die ganze Sache noch authentischer zu machen und die richtige Arcade-Stimmung aufkommen zu lassen, ist eine Kassette mit dem Sound des Arcade-Spiels beigefügt, die Sie über Ihre HiFi-Anlage abspielen können.

SEGA® hat weltweit 20 000 Video-Arcade-Maschinen Verkauft und es damit zum meistverkauften Arcade-Spiel gemacht Es ist das fünfte mobile Spiel, das von SEGA entwickelt wurde und bis jetzt sicher dis erfolgreichste Obwohl es nicht mehr hergestellt wird, wurde OUT RUN zum meistgesuchten Zusatz für diese Arcade-Besitzer, die die Maschine nicht kauften, als sie noch im Original zu haben war. Ohne Frage ein Klassiker unter der Elite

## *Tonband*

Als Zubehör erhalten Sie eine eigens von der Arcade-Maschine hierfür aufgenommene Tonkassette die zusammen mit dem Programm abgespielt wird, so daß Sie dieses spannende Spiel möglichst wirklichkeitsnah erleben können. Die folgenden drei Stücke sind der Reihe nach aufgenommen: Passing Breeze (Fahrtwind). Splash (Wellenklatschen), und Magical Sound Shower (Magische Melodie).

Um die Tonkassette zu benutzen, starten Sie zuerst Ihr Programm, indem Sie den Ladeanweisungen folgen Schalten Sie die Musik aus (falls Ihr Computer über diese Ausstattung verfügt). Legen Sie die Tonkassette ein, drehen Sie den Lautstärkeregler auf und drücken Sie 'Play'. Sie erhalten einen umwerfenden Sound und erleben eine audiovisuelle Sensation, während Sie OUT RUN spielen.

**Beachte:** Wenn Sie eine Spectrum-Kassette benutzen, befindet sich die Tonaufnahme auf Seite 2 von Band 1. Starten Sie Ihr Programm und nehmen Sie danach die Kassette heraus, legen Sie dann die Seite 2 in Ihre HiFi-Anlage ein. Spulen Sie sie zurück und drücken Sie 'Play'. Legen Sie Band 2 beim 48K auf Seite 1 oder beim 128K auf Seite 2 ein.

# *Spiel*

Wie bei keinem anderen Spiel zuvor, können Sie ein Rennen gegen die Zeit fahren, indem Sie versuchen, eine der fünf Ziellinien zu überqueren und so Sieger zu werden. Welche Rennstrecke Sie auswählen liegt ganz bei Ihnen. Starten Sie den Motor, das Lenkrad fest im Griff, und nehmen Sie am schnellsten Rennen teil, das es je gab Seien sie darauf gefaßt, daß Sie eine harte Strecke mit gefährlichen Kurven fahren und immer wieder beschleunigen müssen Machen Sie sich mit den Kontrollinstrumenten vertraut, bevor es dann so richtig losgeht!

Gebrauchen Sie Ihre Geschicklichkeit und Urteilskraft, um bei diesem Meisterstück für Hand und Auge Ihren Weg zu finden, auf dem es von Hindernissen nur so wimmelt Vermeiden Sie Zusammenstöße und versuchen Sie auf der Straße zu bleiben

**Schalten der Gänge:** Dies hilft Ihnen beim beschleunigen, langsamer werden und beim Kurven fahren. Benutzen Sie einer niedrigen Gang beim anfahren und um Geschwindigkeit zu gewinnen, bevor Sie dann enorm beschleunigen Bleiben Sie in einem niedrigen Gang wenn Sie eine Kurve angehen, um nicht herauszufliegen und schalten Sie dann hoch, um auf der Geraden voll zu beschleunigen und alles herauszuholen.

### **HINWEISE AUF DEM BILDSCHIRM:**

**Punkte:** Bei Ihrer Fahrt erhalten Sie für gutes Fahren Punkte die sich automatisch zu Ihrem Punktestand dazu addieren.

**Zeit:** Jedes Rennen muß innerhalb einer bestimmten Zeit gefahren werden. Die Zeit läuft, sobald Sie das Rennen starten.

**Geschwindigkeit:** Sie wird in km/h angegeben.

**Zeit-Limit:** Sie werden disqualifiziert, wenn es Ihnen nicht gelingt, die betreffende Strecke innerhalb des angegebenen Zeitraums zu durchfahren. Sie müssen dann von neuem starten. Die jeweils zur Verfügung stehende Zeit ändert sich, ist aber immer unter der Bezeichnung Time' auf dem Bildschirm angegeben.

### **COMPUTER-LADEANWEISUNGEN**

**CBM 64/128 Kassette:** Bei OUT RUN gibt es fünf verschiedene Rennstrecken, die - wie Sie dem Diagramm weiter **unten** entnehmen können - in fünf Bereiche eingeteilt sind.

Sie können zu jeder Zeit eine Rennstrecke auswählen Jeder Kurs ist unterschiedlich und ein eigenständiges Spiel, das gesondert gestartet werden muß. Wenn Sie einen Kurs gefahren sind oder die Zeit überschritten haben und nun vielleicht eine andere Strecke fahren wollen, müssen Sie den Computer zuerst aus - und dann wieder einschalten Folgen Sie dabei den Anweisungen weiter unten.

Wenn Sie das estemal spielen, laden Sie die jeweiligen Rennstrecken in der Reihenfolge wie sie auf dem Band erscheinen. Die Kurse der Strecken A und B sind auf Seite 1 von Band 1, die Kurse der Strecken C, D und E auf Seite 2 von Band 1 Stellen Sie Ihr Zählwerk am Anfang jeder Seite auf Null und markieren Sie jeweils den Beginn einer Strecke auf dem darunter befindlichen Raster Durch den schnellen Vor- und Rücklauf können Sie dann immer das Band an den Beginn des gewünschten Kurses bringen.

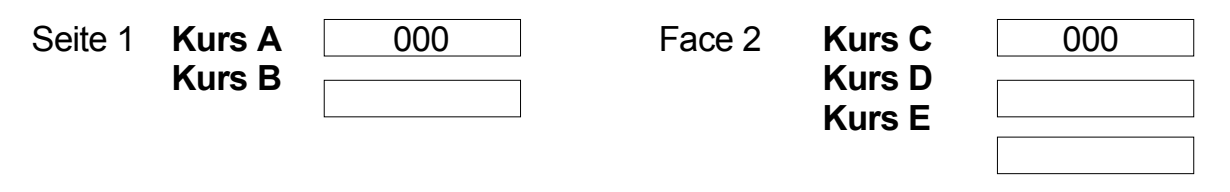

**Laden:** Um das Spiel zu starten, bringen Sie das Band *in* den Beginn des gewünschten Kurses Drücken Sie die **SHIFT-** und **RUN/STOP**-Tasten gleichzeitig und dann **PLAY** auf Ihrem Kassettenrecorder. Auf dem Bildschirm erscheint zunächst das Anfangsbild und dann die entsprechende Rennstrecke

**CBM 64/128 Dlsk:** Tippen Sie **LOAD "MENU",8,1** und drücken Sie **RETURN.** Ein Menü erscheint und der daraus ausgewählte Kurs wird automatisch geladen Haben Sie Ihr Rennen auf diesem Kurs gefahren oder die für diese Strecke zur Verfügung stehende Zeit überschritten, können Sie ein neues Rennen starten, indem Sie den Computer aus - und wieder einschalten und den Ladevorgang wiederholen.

**Spectrum - Kassette:** Tippen Sie **LOAD""** und drücken Sie die **ENTER**-Taste Drücken Sie **PLAY** bei Seite 1 von Band 1, wodurch das Fahrer- Programm geladen wird. Nachdem der Ladevorgang beendet ist. entnehmen Sie Band 1. Legen Sie bei Verwendung von 48K Seite 1 von Band 2 ein und bei Verwendung von 128K Seite *2* Drücken Sie die PLAY-Taste Ihres Kassettenrecorders Legen Sie Seite 1 von Band 1 in Ihre HiFi-Anlage ein und spulen Sie sie zurück. Drücken Sie die Play-Taste um so den Ton simultan zum Computer zu haben.

### **TASTATURKONTROLLE**

**Q** = beschleunigen **A** = verlangesamen

 $Q =$  links  $P =$  rechts

- **M** = schalten
- **H** = Spielpause
- **R** = spielzurücksetzen

### **BENUTZER DEFINIERT TASTATUR**

**Spectrum** + **2:** Wie bei Spectrum. Bei bestimmten Geräten können Sie das Zählwerk benutzen. Ansonsten drücken Sie **PLAY** und. wenn **angezeigt. STOP** oder **PAUSE,** um das Band anzuhalten Drücken Sie **PLAY,** um der, entsprechenden Bereich zu laden und OUT RUN.

**Spectrum** + **3 Dlsk:** Schalten Sie den Computer ein. Legen Sie die Diskette ein und drücken Sie **ENTER.** Folgen Sie den Anweisungen auf dem Bildschirm, wenn erforderlich.

**Amstrad Kassette:** Drücken Sie **CTRL** und **SMALL ENTER.** Drücken Sie **PLAY** beim Kassetten rekorder. (s. Hinweise weiter unten). Benutzer definiert Tastatur

**Amstrad Diskette:** Tippen Sie **RUN "DISK** und drücken Sie **ENTER.** Das Spiel wird geladen und läuft automatisch. Benutzer definiert Tastatur.

**Atari ST Diskette:** Legen Sie die Diskette ein. schalten Sie den Computer ein. und das Spiel wird automatisch geladen.

### **HINWEISE FÜR BENUTZER VON SPECTRUM/ AMSTRAD - KASSETTEN**

Wir haben ein Raster beigefügt, mit dem Sie die Zahlenangaben aufzeichnen können. Versichern Sie sich vorher, daß Sie den Zähler auf Null gestellt haben, bevor Sie Band 2 bei Spectrum oder Seite 2 von Band 1 bei Amstrad laden.

Auf dem Band sind 15 Daten-Sequenzen, die nacheinander aufgenommen wurden (1-15 einschließlich). Es gibt zahlreiche Möglichkeiten, um vom **START** zu den Endpunkten (A, B. C, D, E) zu gelangen. Sie fahren dabei allerdings immer vorwärts. Am Ende jeder kurzen Route gelangen Sie an eine Weggabelung, bei der Sie sich jeweils für die rechte oder linke Route entscheiden müssen, d.h. am Ende von Abschnitt (I) wählen Sie entweder Abschnitt (2) oder (3). Wenn Sie sich für eine bestimmte Route entschieden haben, fordert Sie der Computer auf, den entsprechenden Streckenabschnitt einzugeben. Drücken Sie dazu **PLAY** auf Ihrem Kassettenrekorder und das Programme findet dann automatisch die richtigen Daten für diese Route Nachdem diese Daten eingegeben sind, drücken Sie sogleich **STOP** oder **PAUSE** auf Ihren Kassettenrekorder (Beachte: Der Rand wird blau, wenn das Programm die richtige Route gefunden hat).

Setzen Sie die Fahrt auf der ausgewählten Route fort. Wiederholen Sie diesen Vorgang bei jeder Weggabelung. Wenn Sie einen der fünf Zielpunkte erreicht haben, werden Sie aufgefordert, das Band zurückzuspulen und denselben oder einen anderen Kurs zu fahren.

Falls Sie die vorgegebene Zeit überschritten haben, spulen Sie das Band zurück und beginnen von vorne

## *Schnelleres laden der Strassen-daten (Spectrum/Amstrad)*

Indem Sie Ihre Zähler-Angaben in den dafür vorgesehenen Kästchen des Rasters aufzeichnen, erhalten Sie einen schnellen Zugriff zu den Routen, die Sie bereits vorher benutzt haben. Wenn Sie zum erstenmal eine neue Route zu einem der Endpunkte wählen, schlagen wir vor, nicht den schnellen Vor- oder Rücklauf des Bandes zu benutzen, da die Daten der Reihe nach aufgenommen sind (1, 2, 3, 4. 5 etc. bis 15). Wenn Sie vom Computer dazu aufgefordert werden, drücken Sie **PLAY,** damit die entsprechenden Straßen-Daten geladen werden können (Beachte: Der Rand wird blau, wenn der richtige Code gefunden ist, sonst ist er rot), drücken Sie dann **PAUSE** oder **STOP,** wenn angezeigt. Beachten Sie die entsprechenden Zähler-Aufzeichnungen in den entsprechenden Kästchen.

**Beispiel:** Wenn Sie Abschnitt 9 erreicht haben, kommen Sie an eine Weggabelung, wo das Programm für die Abschnitte 13 oder 14 geladen wird. Dazu müssen Sie jedoch erst einmal warten, bis die Straßen-Daten für die Abschnitte 10, 11 und 12 durchlaufen sind, bevor Sie zu den Abschnitten 13 oder 14 kommen. Indem Sie die Zählerangaben motieren, können Sie mit dem schnellen Bandvorlauf gleich zu dem entsprechenden Punkt gelangen wenn Sie nächstes Mal die Abschnitte 13 oder 14 wählen wollen.

So erhalten Sie nach und nach alle Zählerangaben für die verscheidenen Abschnitte und sind damit in der Lage jede neue Straße durch vorspulen des Bandes schnell aufzufinden.

### **JOYSTICK-KONTROLLEN. GILT FÜR ALLE COMPUTER**

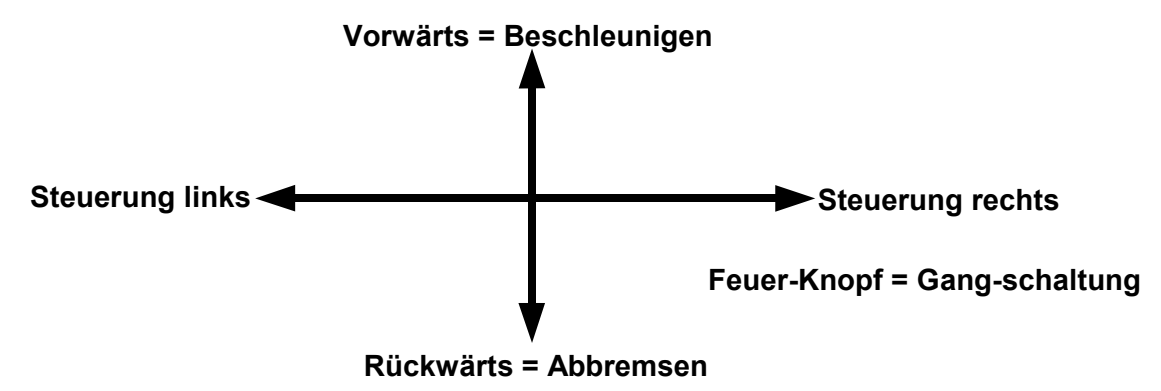

### **ZUSÄTZLICHE JOYSTICK-KONTROLLMÖGLICHKEITEN**

### **Commodore 64:Vorwärts = Beschleunigen**

Links und rechts - Musik an- und abschalten (Radio) Links und rechts - Initialen auswählen (Punkte-Anzeige) Feuer-Knopf - Initialen eingeben (Punkte-Anzeige)

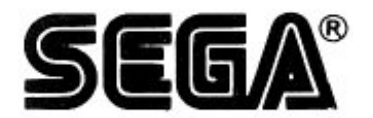

Mitarbeit: Künstlerische Gestaltung durch Camel Advertising. Sheffield Ton: übernommen von der Arcade-Version. bearbeitet von Ablex Audio Video Ltd. Programm: Amazing Products Ltd (CBM 64/128). Probe Software (Spectrum/Amstrad/ST) Vervielfältigung: Ablex Audio Video Ltd.. Telford. Shropshire Produktionskoordinator: Bob Kenrick. U.S. Gold. Direktor: Geoff Brown. U.S. Gold Öffentlichkeitsarbeit und Werbung: Richard Tidsall U.S. Gold. Marketing-Koordination: Tim Chaney.U.S. Gold *©* SEGA 1986. Dieses Spiel wurde unter Lizenz von Sega Enterprises Ltd. Japan

hergestellt. OUT RUN und SEGA sind Warenzeichen von Sega Enterprises Ltd. U.S. Gold Ltd.. Units 2/3 Holford Way. Holford. Birmingham B6 7AX. Tel: 021 356 3388.

Alle Rechte vorbehalten, Es besteht Copyright. Unerlaubtes Senden, Verbreiten, öffentliche Aufführungen. Kopieren oder Überspielen. Mieten, Leasen. Verleihen und Verkaufen in irgendeiner Form ist strengstens verboten.